桃園市立龍潭高級中等學校

網路繳費(或列印繳費單)說明

1. [進入台灣銀行學雜費入口網](mailto:https://school.bot.com.tw/newTwbank/StudentLogin.aspx)(學生登入介面)

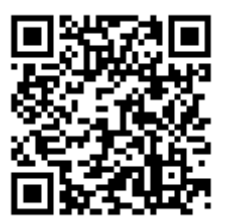

網址:<https://school.bot.com.tw/newTwbank/StudentLogin.aspx>

## 2. 登入學生基本資料

學生登入 Student Login

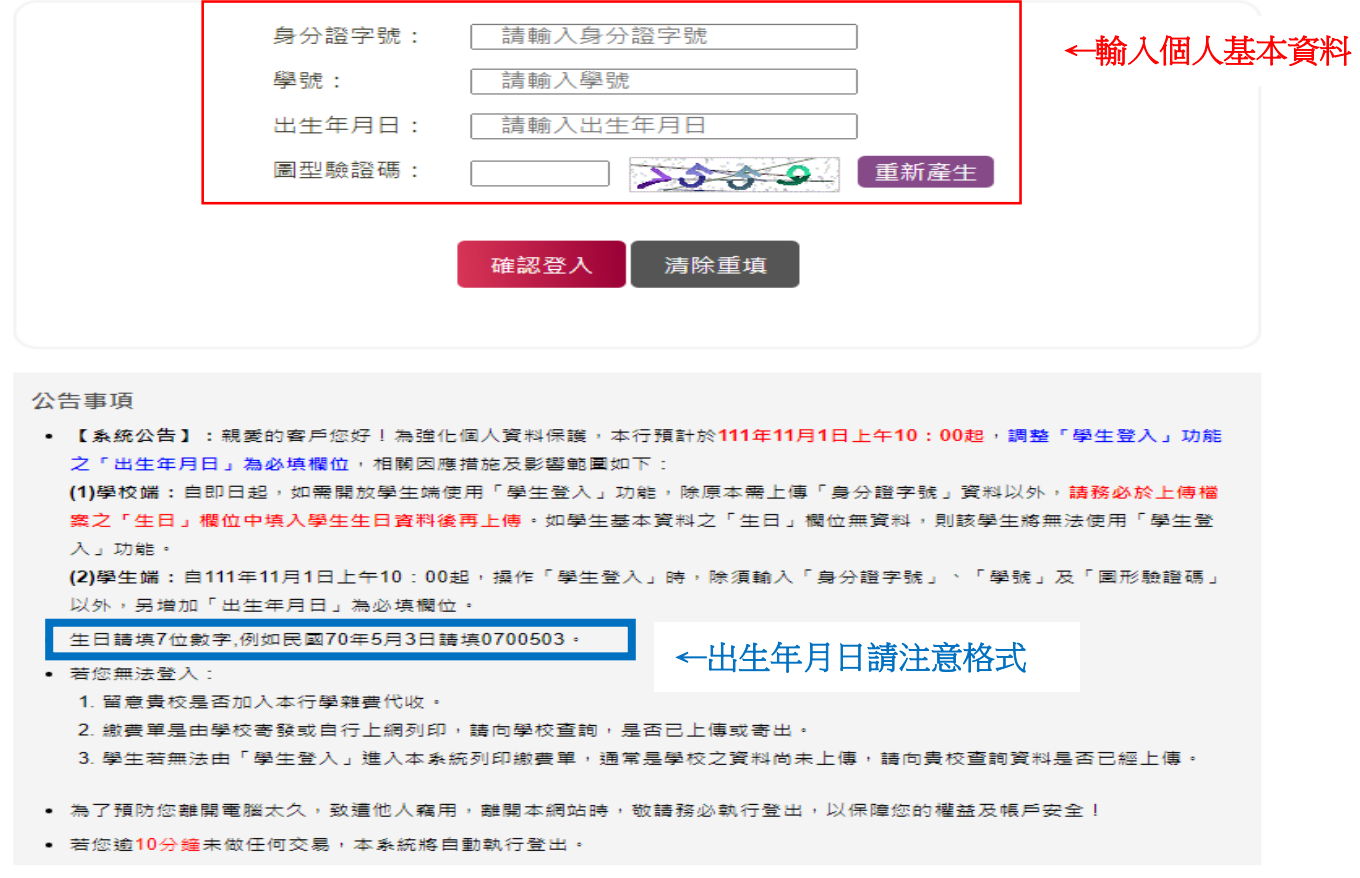

3. 確認繳費內容,如有疑慮,請先洽學校各項業務承辦人再行繳費。

4. 為避免影響學生權益,逾繳費期限案件,請勿以系統補繳。(補繳地點:學校

總務處出納組)